## Starten Sie das Programm mit Wstart

In der Liste werden die Programmnamen der auf der CD befindlichen Programme aufgeführt. Durch das Anklicken eines Namens werden die Programminformationen geladen und am Monitor angezeigt.

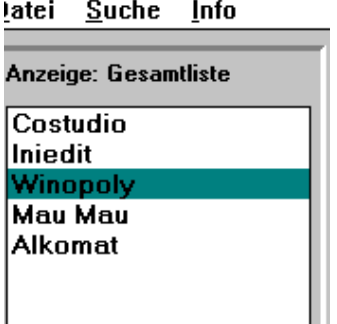

Im Einzelnen sind dies:

Der vollständig ausgeschriebene Programmname, wie er vom Autor angegeben wird.

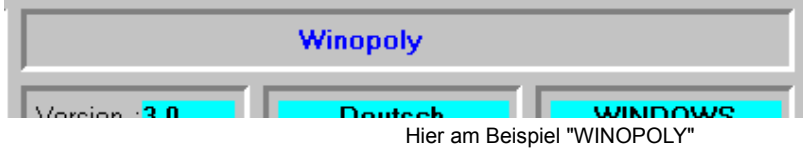

Die Versionsnummer, die Benutzersprache und das erforderliche Betriebssystem.

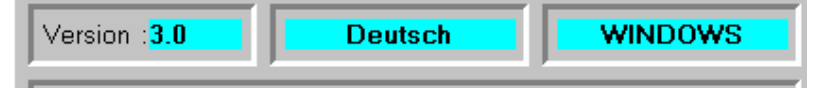

Der Autor oder Copyrightinhaber.

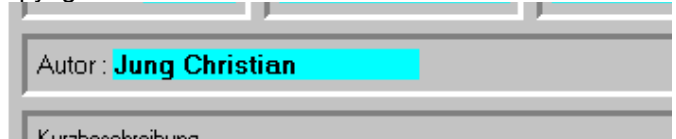

sowie eine Kurzbeschreibung des Programmes.

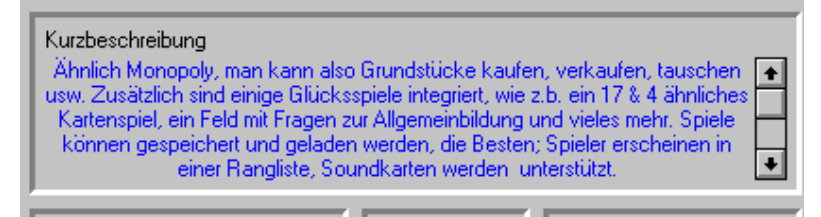

Ist ein Bild des aktuellen Programmes vorhanden, wird es in stark verkleinerter Form angezeigt. Durch Anklicken dieses Minibildes wird das Programmbild in Originalgröße angezeigt. Klicken Sie auf eine beliebige Postion im Originalbild, wird das "Bildfenster" geschloßen.

Um Ihnen einen möglichst guten Einblick in die Programmfunktionen zu verschaffen, sind von den Originalanleitungen des Autors gekürzte Versionen angefertigt worden. Diese können Sie durch Anklicken der Befehlschaltfläche "Handbuch" lesen.

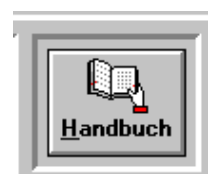

Ist einmal kein Handbuch vorhanden, weil zB. das Handbuch im Windowshilfeformat vorliegt, wird die Handbuchschaltfläche als ein geschloßenes Buch dargestellt.

Mit der Schaltfläche "KOPIEREN" starten Sie den Kopiervorgang auf eines Ihrer Laufwerke.

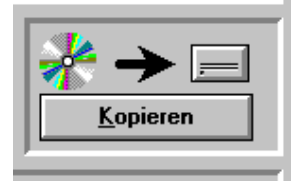

Wählen Sie das Ziellaufwerk und geben das Zielverzeichnis an.

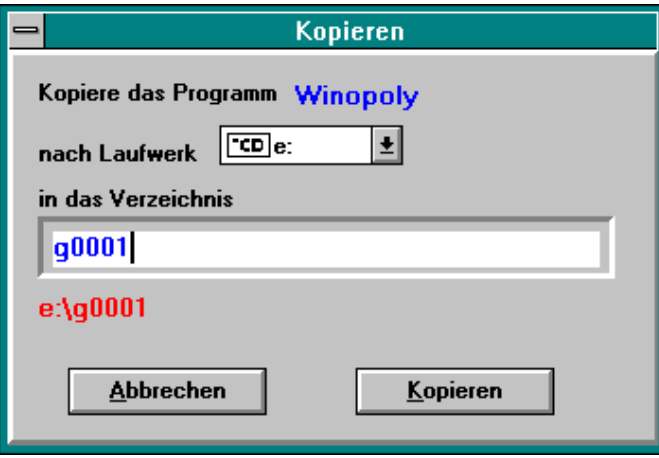

Starten Sie den Kopiervorgang durch betätigen der Schaltfläche "KOPIEREN"

Wenn das Zielverzeichnis noch nicht vorhanden ist werden Sie gefragt, ob das Programm dieses Verzeichnis anlegen soll.

Mit der Befehlsschaltfläche "START/INSTALL VON DER CD" starten oder installieren Sie das angezeigte Programm von der CD. Läßt sich das Programm nicht auf der CD ausführen, ist die Schaltfläche deaktiviert.

**WICHTIG:** Starten Sie DOS-Programme sicherheitshalber unter DOS und Windows-Programme unter Windows.

**Leider sind noch nicht alle Programme direkt von CD-ROM lauffähig, so daß Sie diese zuerst auf Ihre Festplatte kopieren und dann installieren müssen.**

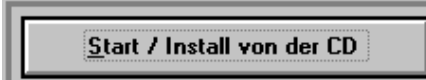

## **Die Menüleiste**

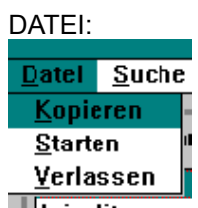

Kopieren enspricht der Funktion KOPIEREN. Siehe oben. Starten entspricht der Funktion STARTEN. Siehe oben.

Verlassen : Mit der Menüoption verlassen Sie das Programm, sie entspricht dem Button:

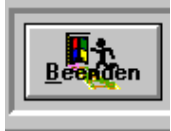

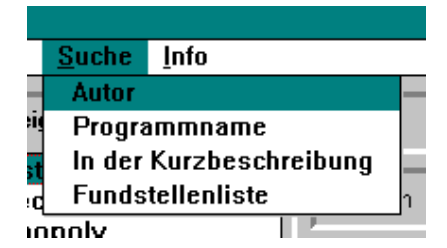

Sie können nach einem bestimmtem Autor, nach bestimmten Programmnamen oder einem Begriff in der Kurzbeschreibung suchen.

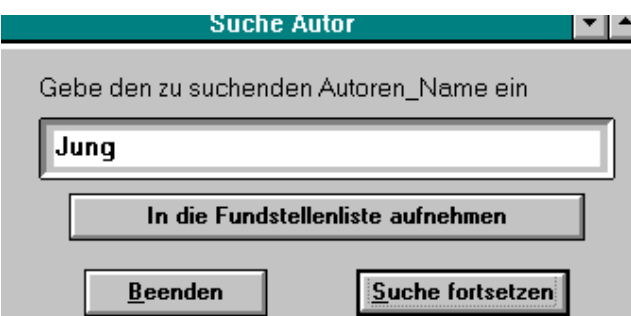

Geben Sie einen Suchbegriff ein und starten Sie die Suche. Wird eine Übereinstimmung gefunden, stoppt die Suche und das Programm mit der gefundenen Übereinstimmung wird angezeigt. Sie entscheiden, ob die Suche fortgesetzt oder beendet werden soll. Außerdem können Sie die Fundstelle in eine Fundstellenliste aufnehmen.

Die Fundstellenliste kann über die Menüoption FUNDSTELLE angezeigt, gespeichert ,geladen,

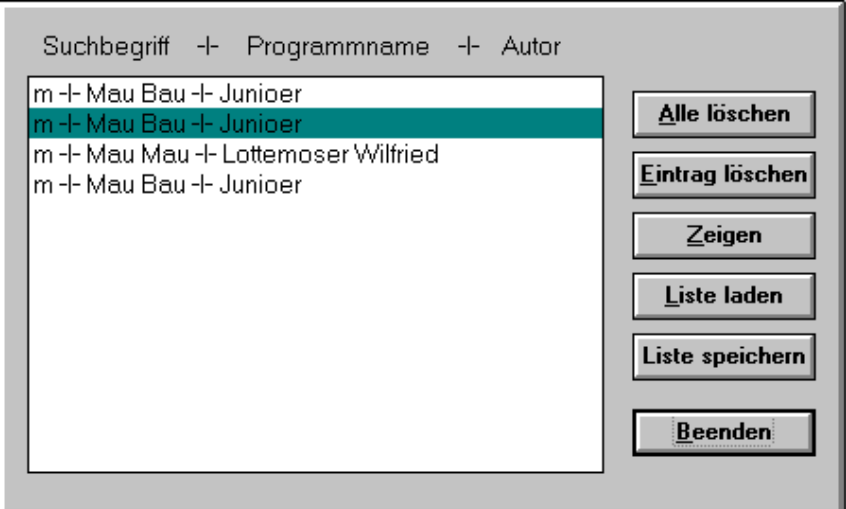

sowie einzelne Einträge oder komplett gelöscht werden. Mit der Befehlsschaltfläche "ZEIGEN" kann das markierte Programm angezeigt werden.

Die Einträge in der Liste sind immer :

Der Suchbegriff, den Sie verwendet haben, der Programmname sowie der Name des Autors.